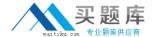

# **Exam Express**

**Exam EE0-200** 

certified landesk 8.5 engineer exam

Version: 5.0

[ Total Questions: 75 ]

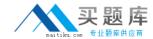

### Topic break down

| Topic      | No. of Questions |  |
|------------|------------------|--|
| Topic 0: A | 75               |  |

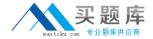

#### Topic 0, A

Α

#### Question No : 1 - (Topic 0)

To initiate a Remote Control session with a Windows XP client using Windows NT security, you must be a member of which group?

- A. Remote Control Users
- B. Remote Control Operators
- C. Remote Console Operators
- D. Remote Control Administrators

**Answer: B** 

#### Question No : 2 - (Topic 0)

You are deciding on a Database Management System (DBMS). Which four factors should be considered during the planning phase of a LANDesk? Management Suite rollout? (Choose four.)

- A. cost of DBMS
- B. LAN / WAN speed
- C. administrative staff
- **D.** number of managed nodes
- E. number of remote locations
- F. number of management consoles

Answer: A,C,D,F

#### Question No : 3 - (Topic 0)

A given computer will not enter the PXE Holding Queue. You have verified the PXE Proxy is in Holding Queue Mode. What is the likely cause of the problem?

- **A.** The holding queue is broken.
- **B.** The client's holding queue service is not running.
- **C.** The client has not been scanned into the database.
- **D.** The client computer has already performed a holding queue task.

**Answer: D** 

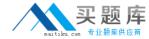

#### Question No: 4 - (Topic 0)

Which four submenus appear under the Standard LANDesk Agent menu in Client Configuration in the Client Setup tool? (Choose four.)

- A. Local Scheduler
- **B.** Inventory Scanner
- C. Bandwidth Detection
- D. Software Distribution
- E. Client Reboot Options
- F. Application Policy Management

Answer: A,B,C,E

#### Question No: 5 - (Topic 0)

Where can you change the database connection information for LANDesk?Management Suite? (Choose two.)

- A. in the ODBC System DSN
- **B.** in the Management Suite console in the Configure Services utility
- C. HKLM\Software\LANDesk\ManagementSuite\Core\Connections\Local
- **D.** HKLM\Software\Intel\LANDesk\ManagementSuite\Core\Connections\Local

Answer: B,C

## Question No : 6 - (Topic 0)

You are planning the rollout of LANDesk? Management Suite in a new environment. The environment contains a Windows 2000 domain and client operating systems are Windows 2000 and Windows XP. Local users do not have administrative rights to their machines. Which two are the most successful methods of deploying the LANDesk agents to client machines in this environment? (Choose two.)

- A. login scripts
- B. NTConfig Kit
- C. CBA discovery
- **D.** deploy client via the Scheduler tool

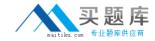

E. create a single file executable and send it in an email

Answer: B,D

#### Question No: 7 - (Topic 0)

You created a Software Distribution task to install Adobe Photoshop 7 on 125 computers in your company. The job fails with the error "Unable to Access the Package." What is the likely cause of this error?

- **A.** SDCLIENT.EXE is not installed on the clients.
- **B.** The \\server\share is not a null session share.
- C. The users do not have access to the Web Server distribution folder.
- **D.** The users do not have access to C:\Program Files\LANDesk\LDClient\SDMCache directory.

**Answer: B** 

#### Question No:8 - (Topic 0)

What are the correct distribution script parameters used to execute an MSI package displaying its native interface in a high-bandwidth availability environment?

- A. /fui /bw=lan /msi
- B. /msi /bw=ras /all
- C. /msi /fui /bw=high
- **D.** /exe /msi /all /bw=any

**Answer: A** 

#### Question No: 9 - (Topic 0)

You have modified a user's rights and scope. When will these changes take effect?

- A. immediately
- B. when the user reboots his machine
- C. when the LANDesk?Policy Server service is restarted
- **D.** when the user logs in to the LANDesk?Management Suite console

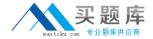

Answer: D

#### Question No : 10 - (Topic 0)

For which two functions can the LDdiscover utility be used? (Choose two.)

- A. agentless inventory
- B. deploy the LANDesk? client
- **C.** unmanaged device discovery
- D. login script-based deployment

Answer: A,B

#### Question No: 11 DRAG DROP - (Topic 0)

Click the Task button. You want to monitor the number of licenses being used on your network for Microsoft Office XP Professional. Place the steps in the correct order to accomplish this task.

- Position the tip of the mouse cursor over the object you want to move (usually a panel, picture, or words).
- 2. Click and hold down the left mouse button.
- 3. Move the mouse (without releasing the mouse button) to move or "drag" the object.
- 4. Position the object so that its upper left corner is over the place you want it to go.
- 5. Release the mouse button to place or "drop" the object into its new location.

Hint: You can tell where to drop objects by watching the mouse cursor.

- Remember that the mouse's "hot spot" is the very tip of the cursor arrow. So, when dragging, place the tip of the mouse cursor arrow over the place you want to drop the object, even if the object itself is not lined up with its target.
- The mouse cursor changes shape as you drag objects around the screen. The cursor shape indicates where you can drop objects. See the table below.

| Status           | Cursor | Example           | Status               | Cursor | Example      |
|------------------|--------|-------------------|----------------------|--------|--------------|
| OK<br>to<br>Drop | No.    | (place here) Term | NOT<br>OK to<br>Drop |        | (place nere) |